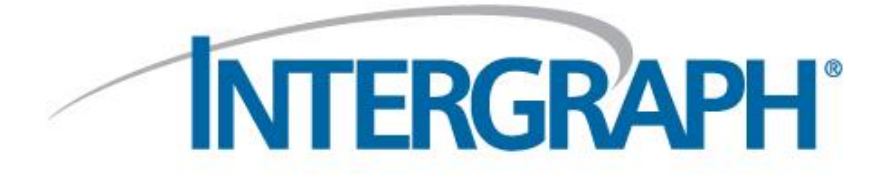

# **CAESAR II 2016, Hotfix 4** (Version 8.00.00.5604)

**Released: March 2016**

© 2016 Intergraph Corporation. All rights reserved. Intergraph and the Intergraph logo are registered trademarks of Intergraph Corp. or its subsidiaries in the United States and in other countries. Other brands and product names are trademarks of their respective owners.

The content of this document is proprietary work of Intergraph Corporation, or relevant third parties, and is protected by copyright law and international treaty. Any use, duplication, distribution or disclosure of such, other than as specified herein, is unauthorized and in violation of applicable copyright law and international treaty. All rights in content or materials bearing copyright notice or other attribution of third party rights are reserved to the relevant third party. United States Government license rights are limited to those mandatory rights identified in DFARS 252.227 -7015(b).

Intergraph may make improvements and/or changes in the products and/or the programs described in this publication at any time without notice.

Any content or materials supplied hereunder are provided "as is," without warranty of any kind, either expressed or implied, including, but not limited to, any implied warranties of merchantability, fitness for a particular purpose, or against infringement. In no event shall Intergraph be liable for any damages arising out of, or in connection with the downloading, viewing, use, duplicati on, distribution or disclosure of any content or material published by Intergraph, including but not limited to any direct, indirect, incidental, special, punitive or consequential damages, or loss or corruption of data.

Some jurisdictions do not allow the exclusions or limitations set forth above, so the above may not apply to you. The exclusions or limitations shall apply in all jurisdictions to the maximum extent allowed by law.

Intergraph Corporation

305 Intergraph Way

Madison, AL 35758

Phone: +1.256.730.2000 Toll Free USA: +1.800.345.4856 Fax: +256.730.2048

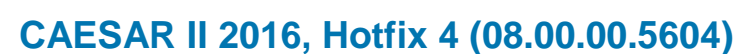

CAESAR II 2016, Hotfix 4 contains the following fixes:

**INTERGRAPH** 

Fixed an issue regarding import data on the **EJMA Expansion Joint Rating** dialog box. Previously, when you clicked **Get Data From Input File** on the **Geometry** tab of the **EJMA Expansion Joint Rating** dialog box, the software populated data for all fields except **Effective Diameter**. The software now imports all the necessary data from the input file. (DM-TX-16597)

Fixed an issue in which report data did not display on the **Restraint Summary** report in the **Static Output Processor**. Previously, if you performed a **Harmonic** dynamic analysis, the **Restraint Summary** report did not contain any harmonics summary data. The issue is now resolved. (TR-TX-15609)

Fixed an issue in which the software truncated load type multipliers in the **Static Analysis - Load Case Editor** to integer values in some situations. For example, in the load case 0.1W + 0.2T1 + P1, the software converted the load case to  $0.1W + 0T1 + P1$ . This caused the results to vary greatly from user expectations. The software no longer truncates or changes multiplier values in load cases. (TR-TX-16526)

Fixed an issue where the software displayed an incorrect prompt regarding running a version of CAESAR II that was released more than two years ago. This prompt displayed in CAESAR II 2016 (version 8.0), which is less than two years old. The prompt was removed. (TR-TX-16810)

Resolved a licensing issue when you launched NozzlePRO from the CAESAR II main menu. The software successfully opened, but later put the user into demo mode. If you have an Intergraph CAS NozzlePRO license and click NozzlePRO in the main menu, the software now opens the third-party software and you have full capabilities in the program. (TR-TX-16817)

Disabled the Search tab in the online help due to an issue that causes the software to unexpectedly quit. This issue will be researched and the Search tab re-enabled when the problem has been resolved.

## **To Install This Hotfix Pack**

CAESAR II 2016 hotfixes include all previously-released fixes to this version.

**Note**: Do not install any previous hotfix after installing this hotfix to avoid data corruption or program stability issues.

- 1. From the CAESAR II 2016 program folder, make a backup (in a secondary location) of the existing **C2.exe**, **Dyn.exe**, **outp02.exe**, **SLCEditor.exe**, **pierck.exe**, **pierck.dll**, **misc.exe**, **prepip.exe**, and **build.txt** files.
- 2. Extract the contents of the zipped file, which includes **C2.exe**, **Dyn.exe**, **outp02.exe**, **SLCEditor.exe**, **pierck.exe**, **pierck.dll**, **misc.exe**, **prepip.exe**, **build.txt**, **c2ug.chm** and a read me document, to the CAESAR II program folder, located in [C:\Program Files](file:///C:/Program%20Files%20(x86)/Intergraph%20CAS/CAESAR%20II%202016) [\(x86\)\Intergraph CAS\CAESAR II 2016](file:///C:/Program%20Files%20(x86)/Intergraph%20CAS/CAESAR%20II%202016) (on Windows 7).

**Note:** The extracted files overwrite the existing **C2.exe**, **Dyn.exe**, **outp02.exe**, **SLCEditor.exe**, **pierck.exe**, **pierck.dll**, **misc.exe**, **prepip.exe**, and **build.txt** files.

3. Locate the **c2ug.chm** file unzipped into the program folder and move it to the C2\_Docu\1033 folder (i.e., [C:\Prgram Files \(x86\)\Intergraph CAS\CAESAR II 2016\C2\\_Docu\1033\)](file:///C:/Prgram%20Files%20(x86)/Intergraph%20CAS/CAESAR%20II%202016/C2_Docu/1033). Replace the current **c2ug.chm** file with the new file.

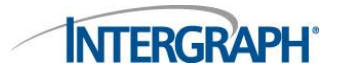

4. Open CAESAR II 2016 and re-analyze your jobs.

Contact Intergraph Technical Support at [ppmcrm@Intergraph.com](mailto:ppmcrm@Intergraph.com) if you have any questions about your version or how to apply this hotfix.

## **Previous CAESAR II 2016 Hotfixes**

The following previous hotfixes are also included in CAESAR II 2016, Hotfix 4:

## **CAESAR II 2016, Hotfix 3 (08.00.00.5603)**

CAESAR II 2016, Hotfix 3 updates the wind pressure units that display on the **Wind Loads** tab of the **Static Analysis – Load Case Editor**. Previously, when you selected the **Wind Pressure vs Elevation** option in **Select Wind Code/Profile and Year**, the software displayed **Pressure** in internal pressure units, though the software used wind load pressure units in its calculations. For example, if you used English units, the software displayed **Pressure** as lb./sq.in, instead of lb./sq.ft. The software now correctly displays wind load pressure units in **Pressure**.

This hotfix affects units displayed on the **Static Analysis – Load Case Editor**. However, you should also review jobs including wind pressure in CAESAR II 2016 (8.0) to ensure you entered the appropriate units. You can generate the **Miscellaneous Data** output report, and then select **Wind** in the **Miscellaneous Data Options** to verify the wind pressure values used in the calculation. (TR-TX-16023)

## **CAESAR II 2016, Hotfix 2 (08.00.00.5602)**

CAESAR II 2016, Hotfix 2 did not contain any customer-facing changes.

## **CAESAR II 2016, Hotfix 1 (08.00.00.5601)**

CAESAR II 2016, Hotfix 1 updates calculations for flanged pipe bends designed according to the EN 13480 code. According to Table H.1 in Annex H of the EN 13480 code, pipes with plain bends or closely-spaced mitre bends should consider flange stiffening in the calculation of the flexibility factor  $(k_B)$ . The software has been updated to multiply the k<sub>B</sub> factor by h<sup>1/6</sup> for single flanged bends, and multiply the  $k_B$  factor by h<sup>1/3</sup> for double flanged bends.

This hotfix affects the results of EN 13480 calculations for flanged bends. You can generate the **Miscellaneous Data** output report and select the **Bends SIF** report option to verify the results of the calculation updates. (HF-TX-15326)